## **FICHA 1: SENSOR DE SONIDO, MATRIZ DE LED Y CAMBIO DE DISFRAZ EN OBJETODE PANTALLA.**

**OBJETIVO**. Mostrar en la pantalla del ordenador y en la matriz de LED del Mbot como cambian su estado, en función del nivel de ruido detectado por el sensor de sonido, en cada momento. También deberá sonar una nota musical diferente en función del nivel de sonido, y está se mostrará en ambas pantallas.

**Montaje.**En esta práctica vamos a usar el sensor de sonido, que conectaremos al puerto 3 y la matriz de LED, que conectaremos al puerto 4.

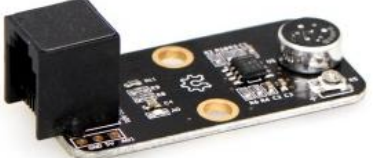

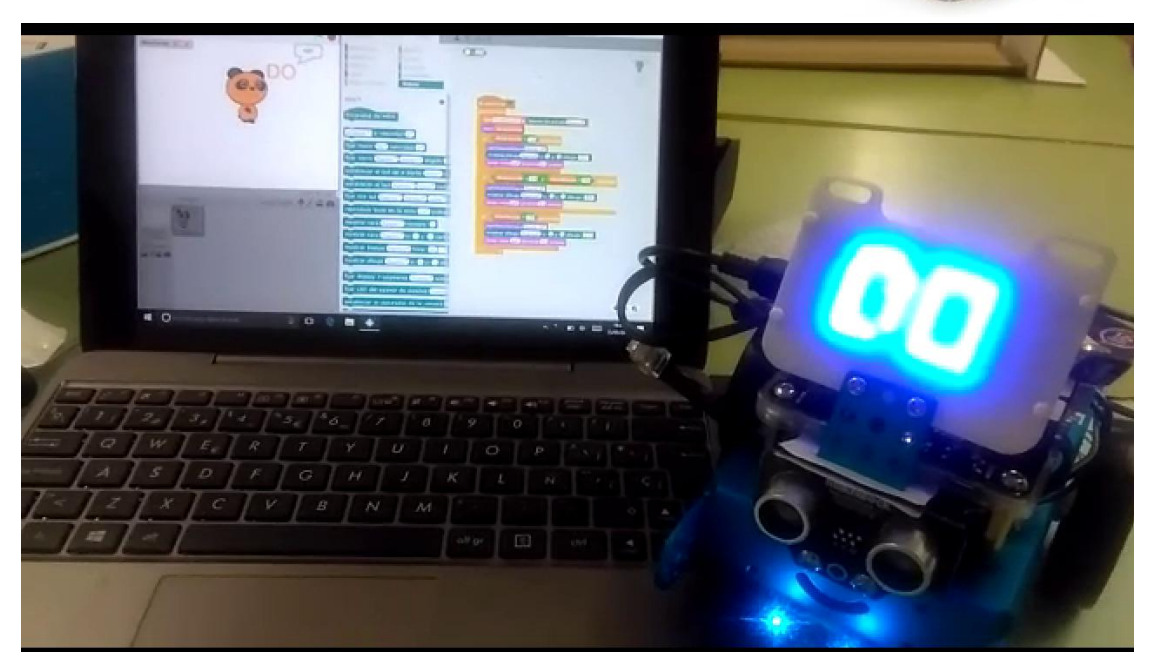

1. Vamos a conectar la placa mBot con 2.4G, para no utilizar el cable. Desconectamos el cable USB. (La placa debe estar encendida)

- 2. Conectamos el emisor 2.4G a nuestro PC y esperamos que lo reconozca.
- 3. Pulsamos en *conectar 2.4G conectar*

4. Montamos el programa y pulsamos la bandera para que se ejecute. Si no funciona pulsamos *conectar actualizar firmware. Recuerda que e*stamos trabajando en modoScratch.

Vamos a usar la orden condicional. Consiste en que si se cumple una condición el robot hará una cosa y si no se cumple hará otra distinta. Esta orden es utilizada para que el robot tome decisiones.

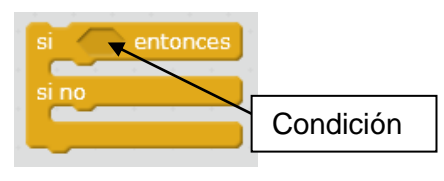

La encontraremos en el menú **CONTROL.** 

\* *SI….se cumple* la condición que queremos *…entonces*: *Hace lo que le decimos*

\* *SI no la cumple*: *Hace esto otro.*

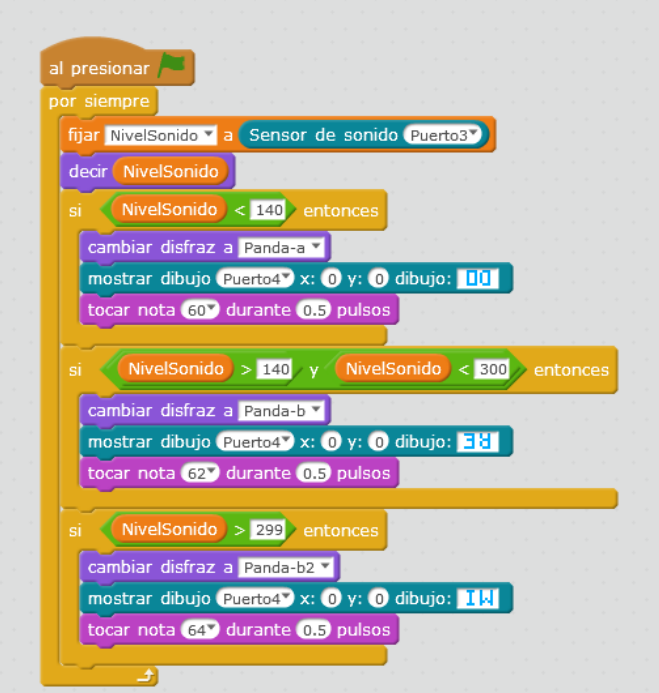

Vamos a realizar el programa en modo Scratch, de modo que cuando pulsemos la banderita, el programa se ejecute permanentemente, debido al bucle **"por siempre",** de tal forma que sólo podemos parar la ejecución del programa pulsando el icono de STOP, o poniendo el robot en OFF.

Como vemos, el programa tiene tres condiciones, según tres niveles de ruido. En cada caso debe tocarse la nota DO, RE o MI y a su vez, aparecerá en la pantalla del ordenador y de la matriz de LED del Mbot.

En la pantalla del ordenador el "panda", mediante un bocadillo nos mostrará

continuamente el nivel de sonido captado por el sensor de sonido, mediante la orden: **"decir…",** y cambiará su disfraz de color, según el rango de ruido.

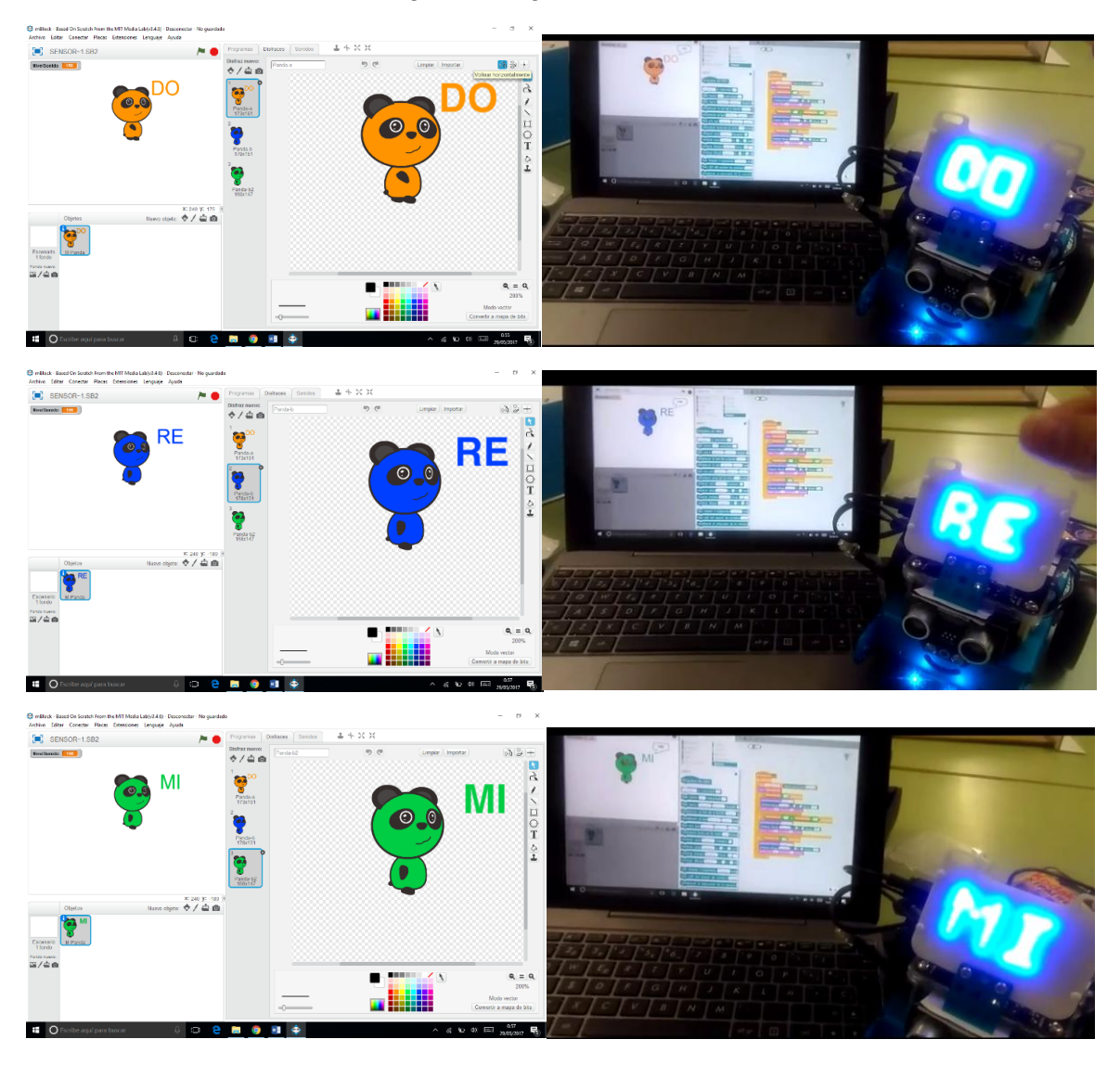

*IES GARCI MÉNDEZ-Departamento de Tecnología-JOSÉ LUIS GUTIÉRREZ MADRID Página - 2*

En los bloques de programación de la matriz de LED.

mostrar dibujo Puerto4V x: 0 y: 0 dibujo: 11

Realizamos nuestro dibujo, en este caso, escribimos "RE".

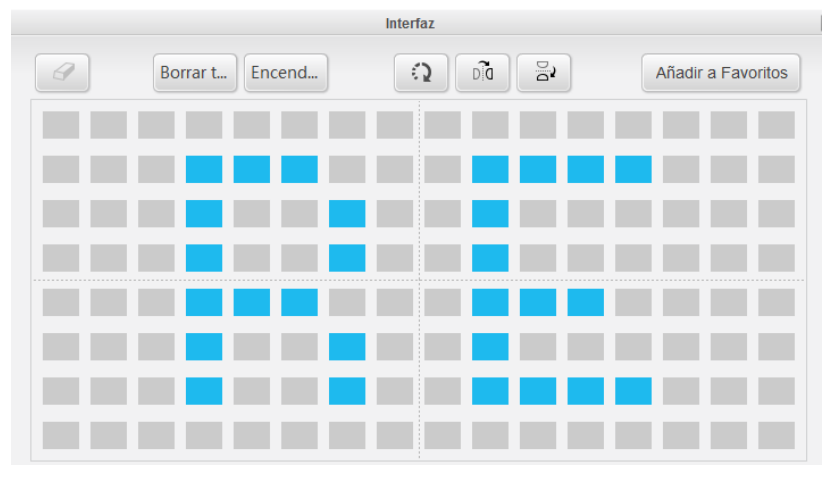

Pero como en nuestro robot la pantalla de LED está al revés, es decir girada 180º, debemos pulsar el botón de "**180º**" y después "**validar**".

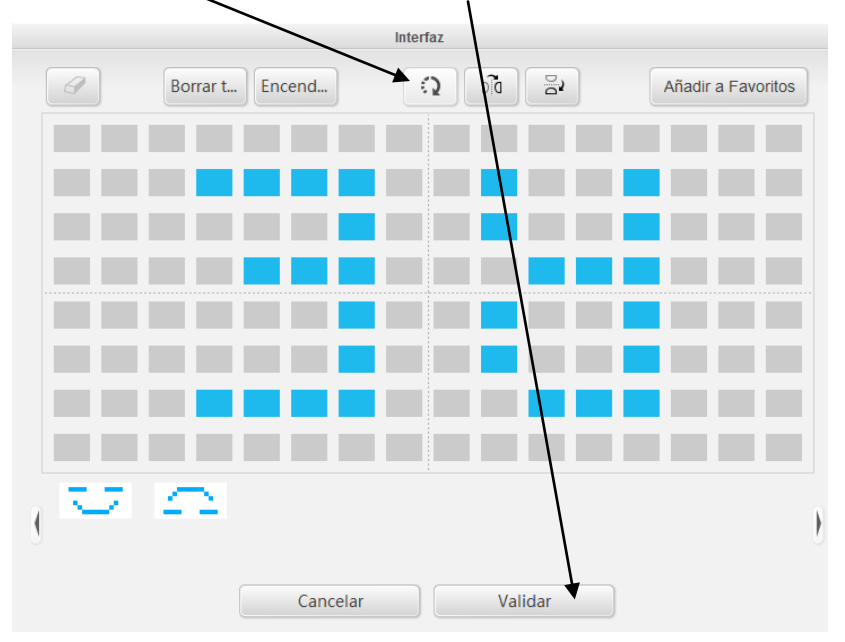

**RETO1**:*Debesintroducir otra condición para un cuarto rango de nivel de ruido. En este caso debe tocarse la nota musical "FA", a la vez que aparece en la pantalla del ordenador y de la matriz de LED.*

# **FICHA 2: PERRITO FALDERO USANDO EL SENSOR DE SONIDO Y LA MATRIZ DE LED.**

**OBJETIVO**. El robot debe girar sobre sí mismo mientras el nivel de sonido sea bajo, pero cuando demos una palmada y el nivel de sonido suba, nuestro robot debe avanzar.

**Montaje.** En esta práctica vamos a usar el sensor de sonido, que conectaremos al puerto 3 y la matriz de LED, que conectaremos al puerto 4.

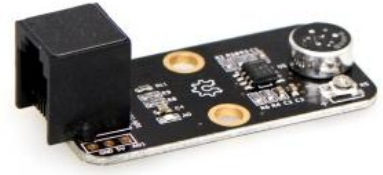

En esta práctica el robot funcionará de forma totalmente independiente del ordenador, para ello, colocamos como primer bloque del programa:

Programa de mBot

Seguimos los siguientes pasos:

- 1. Conecta el **cable USB** a mBot y al equipo.
- 2. **Enciende** la placa. Normalmente se detectará o instalará el driver.
- 3. En **Conectar / Serial port**, selecciona el puerto.

4. Si no se detectó el driver o el puerto, prueba a pulsar en **Conectar / Install Arduino Driver** o a buscar el puerto en el **Administrador de dispositivos** del sistema operativo.

5. **Arrastra y apila** los bloques y modifica valores para construir el programa.

6. Pon como primera pieza el bloque **mBotProgram**y luego pulsa en **Uploadto Arduino** para que se **cargue el programa** a la placa. Observa el proceso de carga y espera a que termine.

Vamos a usar la orden condicional. Consiste en que si se cumple una condición el robot hará una cosa y si no se cumple hará otra distinta. Esta orden es utilizada para que el robot tome decisiones.

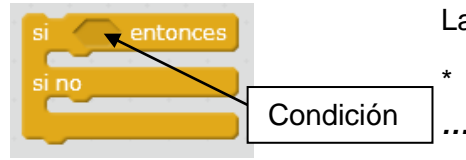

La encontraremos en el menú **CONTROL.** 

\* *SI….se cumple* la condición que queremos *…entonces*: *Hace lo que le decimos*

\* *SI no la cumple*: *Hace esto otro.*

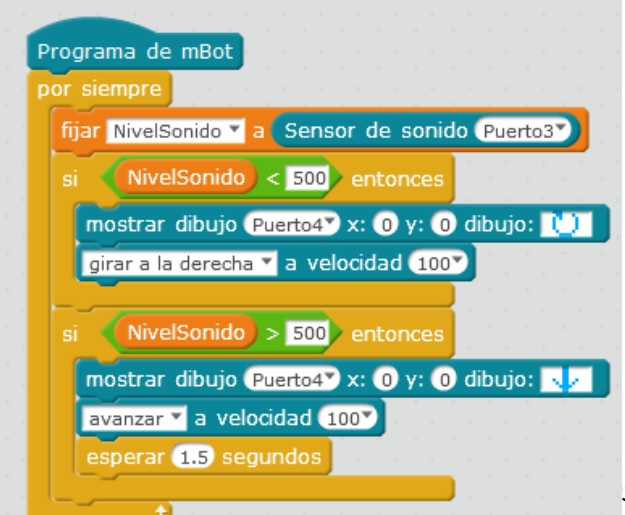

El programa se ejecuta permanentemente, debido al bucle **"por siempre",** y si el nivel de ruido es menor de 500, el robot empieza a girar sobre sí mismo, mostrándose en la pantalla de LED una flecha

circular.

Cuando sube el nivel de sonido,

*IES GARCI MÉNDEZ-Departamento de Tecnología-JOSÉ LUIS GUTIÉRREZ MADRID Página - 4*

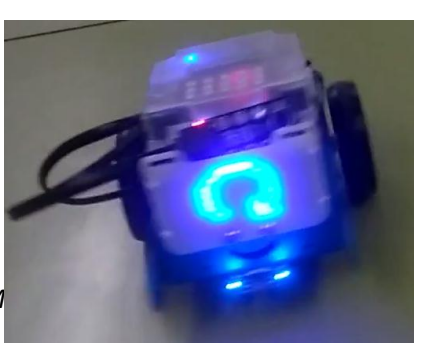

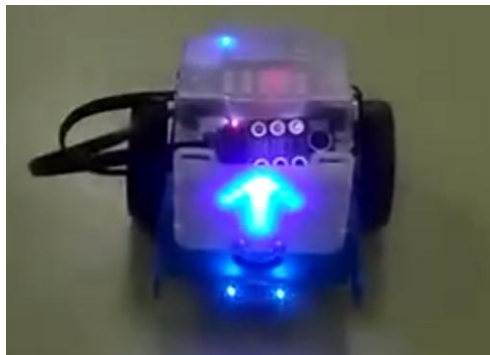

-------**--------**

el robot avanza 1,5 segundos, mostrando en la pantalla de LED una flecha hacia arriba, y vuelve a empezar el bucle.

-------**--**-------

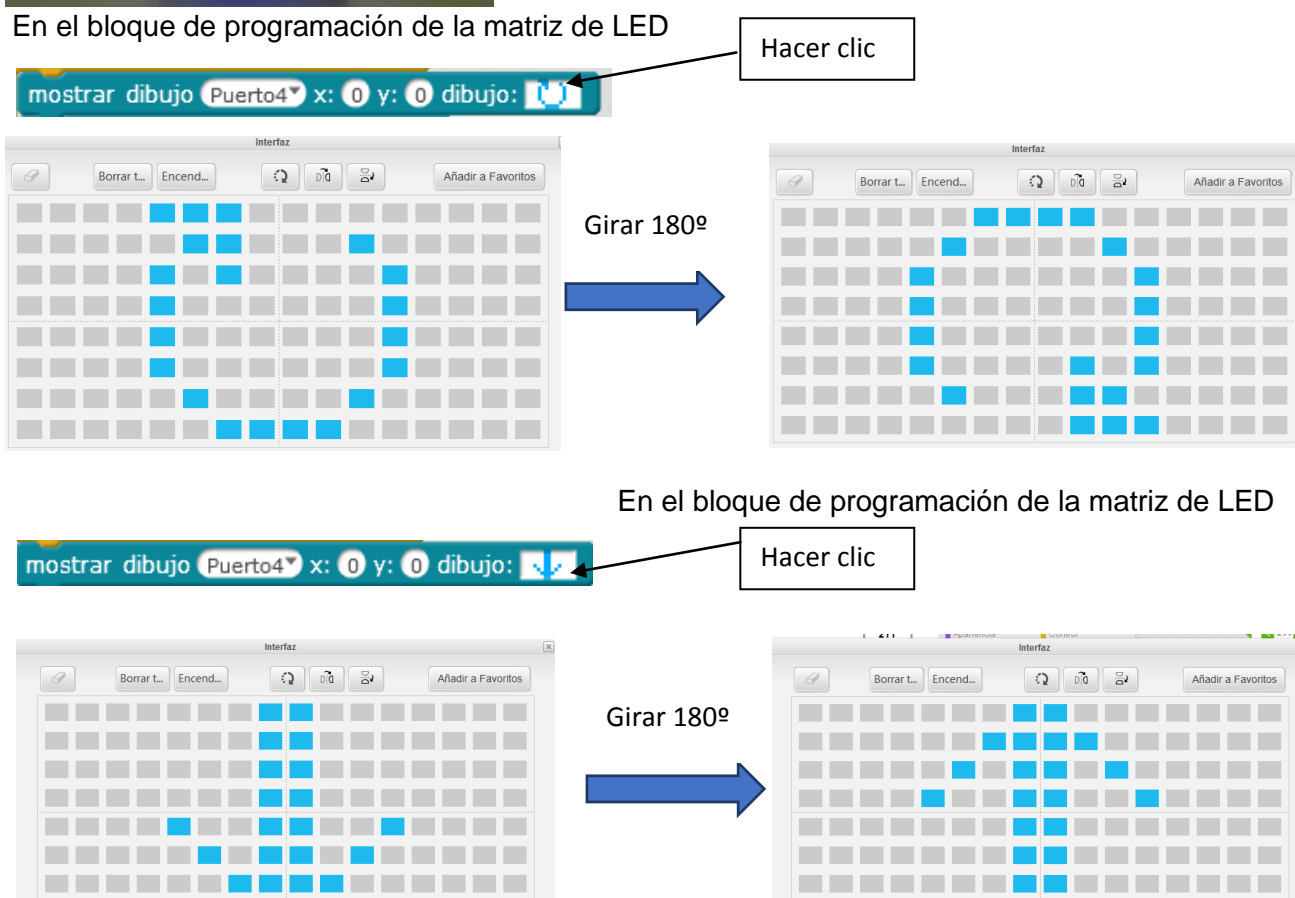

**RETO2**: *Realizar una modificación del programa para "el perrito faldero", de tal manera, que el robot avance más rápido si el nivel de ruido es mayor, avance más despacio si el nivel de sonido es menor y de vueltas si el nivel de ruido es muy bajo.*

# **FICHA 3: SENSOR DE ULTRASONIDOS, LEDS RGB Y CAMBIO DE DISFRAZ EN OBJETO DE PANTALLA.**

**OBJETIVO**. Mostrar en la pantalla del ordenador y los LED RGB del Mbot como cambian su estado, en función de la distancia a los obstáculos detectado por el sensor de ultrasonidos, en cada momento.

**Montaje.** En esta práctica vamos a usar el sensor de ultrasonidos, que conectaremos al puerto 3 y los LED RGB de la placa mCore.

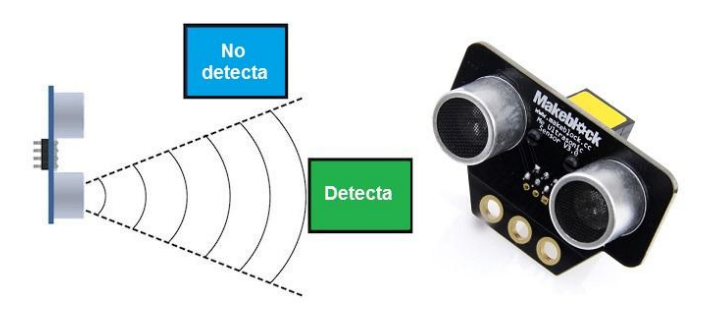

1. Vamos a conectar la placa mBot con 2.4G, para no utilizar el cable. Desconectamos el cable USB. (La placa debe estar encendida)

- 2. Conectamos el emisor 2.4G a nuestro PC y esperamos que lo reconozca.
- 3. Pulsamos en *conectar 2.4G conectar*

4. Montamos el programa y pulsamos la bandera para que se ejecute. Si no funciona pulsamos *conectar actualizar firmware. Recuerda que e*stamos trabajando en modoScratch.

Vamos a usar la orden condicional. Consiste en que si se cumple una condición el robot hará una cosa y si no se cumple hará otra distinta. Esta orden es utilizada para que el robot tome decisiones.

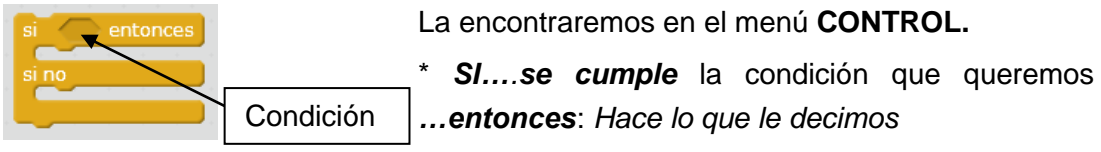

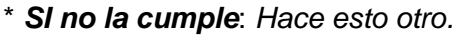

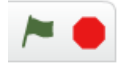

al presionar mostrar decir distancia del sensor de ultrasonidos Puerto3 distancia del sensor de ultrasonidos Puerto3 > < 12 > entonces establecer el led de a bordo todos<sup>3</sup> rojo 255<sup>3</sup> verde 0<sup>3</sup> azul 0<sup>3</sup> cambiar disfraz a Panda-a ▼ retroceder v a velocidad 150V erar  $\bigcirc$  segundos  $\bigcirc$ girar a la derecha v a velocidad 150 sperar 0.5 segundos cambiar disfraz a **Panda-b** ▼ establecer el led de a bordo todos<sup>3</sup> rojo 0<sup>3</sup> verde 255<sup>3</sup> azul 03 avanzar v a velocidad (150 v

Vamos a realizar el programa en modo Scratch, de modo que cuando pulsemos la banderita, el programa se ejecute permanentemente, debido al bucle **"por siempre",**

En la pantalla del ordenador se mostrará permanentemente mediante un "bocadillo" del "panda" la distancia a los objetos.

Si la distancia es menor de 12, los dos LED RGB se ponen rojos, el "panda" en la pantalla se pone de color rojo y dice "CUIDADO". El robot retrocede un segundo y gira a la derecha 0,5 segundos, para evitar el obstáculo.

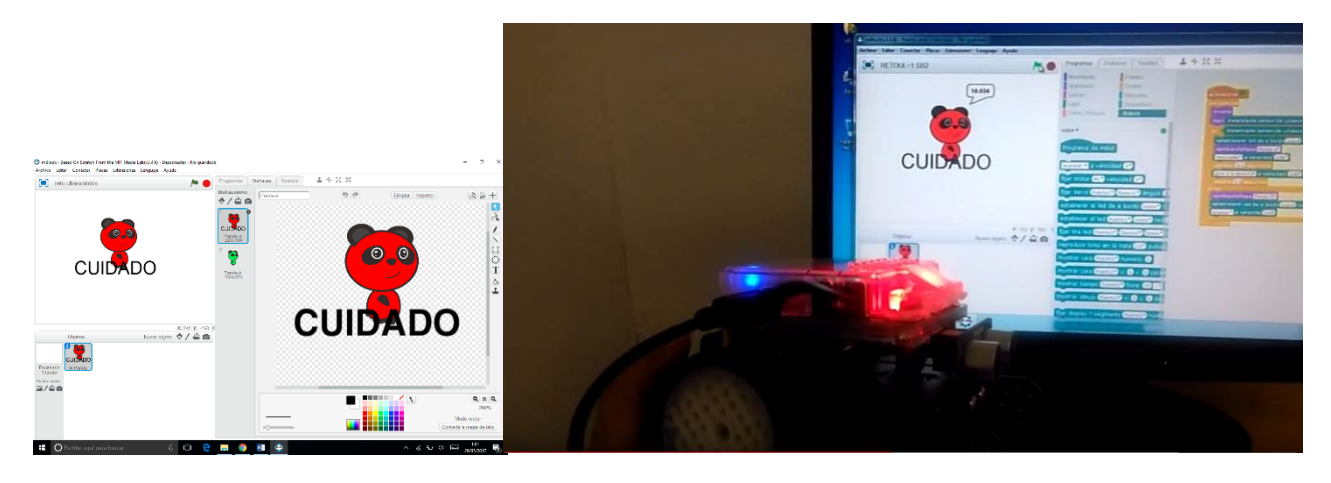

Si la distancia es mayor de 12, los dos LED RGB se ponen verdes, el "panda" en la pantalla se pone de color verde y dice "AVANCE". El robot avanza, y así permanecerá hasta que encuentre un nuevo obstáculo, en cuyo caso entrará de nuevo en la primera condición del bucle.

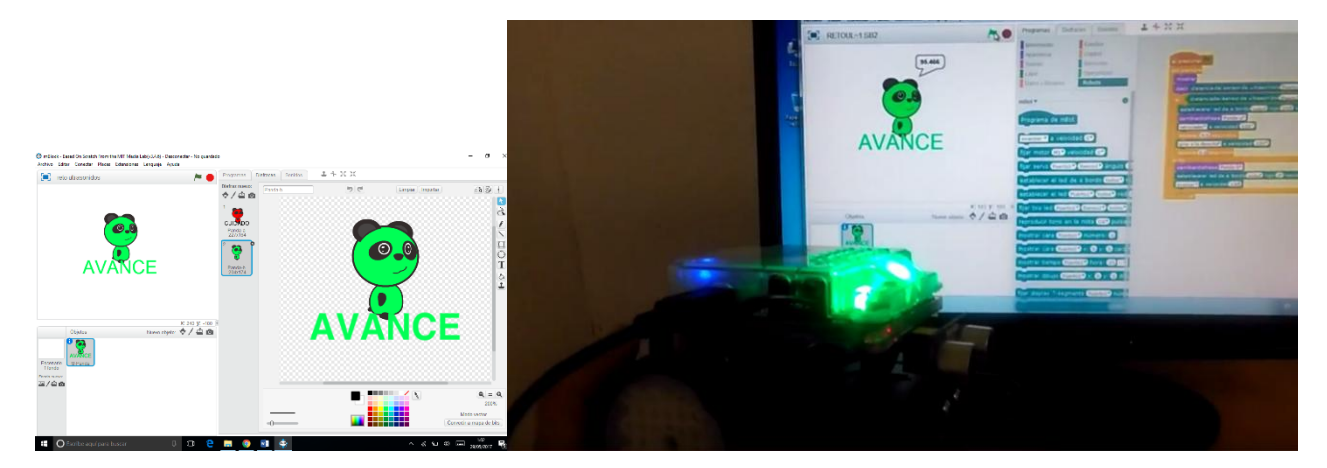

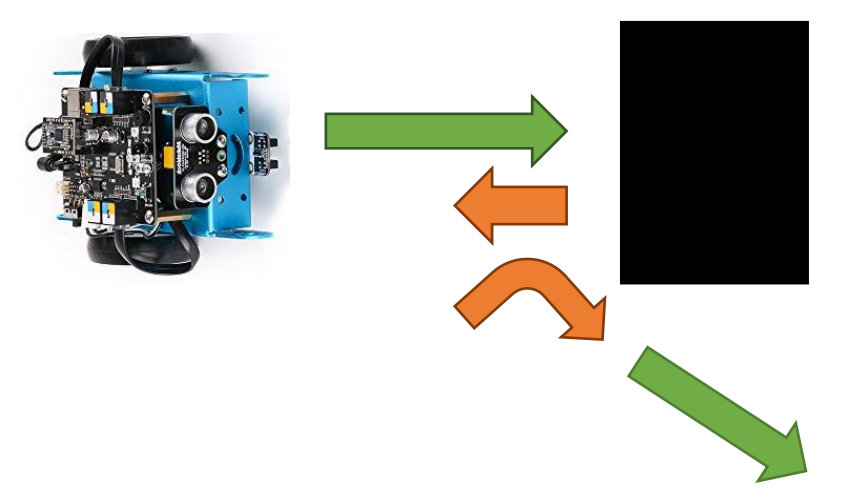

**RETO 3**: Modifica el programa anterior, creando *una variable que debe servir de contador, para que cuente el número de obstáculos que el robot va encontrando por el camino. Podemos hacer que se muestre en pantalla dicho valor.*